## <span id="page-0-0"></span>Почему при попытке войти в любой раздел ПО Biosmart-Studio v4 появляется ошибка?

Предупреждение: ПО Biosmart-Studio v4 снято с поддержки в 2015 году.

Руководство<https://share.prosyst.ru/index.php/s/qee2Z6fxQEeFLLZ>

Студия 4.2.21.11 (при использовании настольного сканера FS-80 или без сканера вообще) <https://share.prosyst.ru/index.php/s/cNeJXomWREoBFKJ>

Студия 4.2.22.1 (при использовании настольного сканера FS-80H)<https://share.prosyst.ru/index.php/s/rWQL4jWzwE8LJ7Q>

Эта проблема может быть связана с конфигурационным файлом. Для того чтобы убедиться, что это действительно так необходимо проверить параметр «Длина очереди подключений». Расположение данного параметра показано на скриншоте.

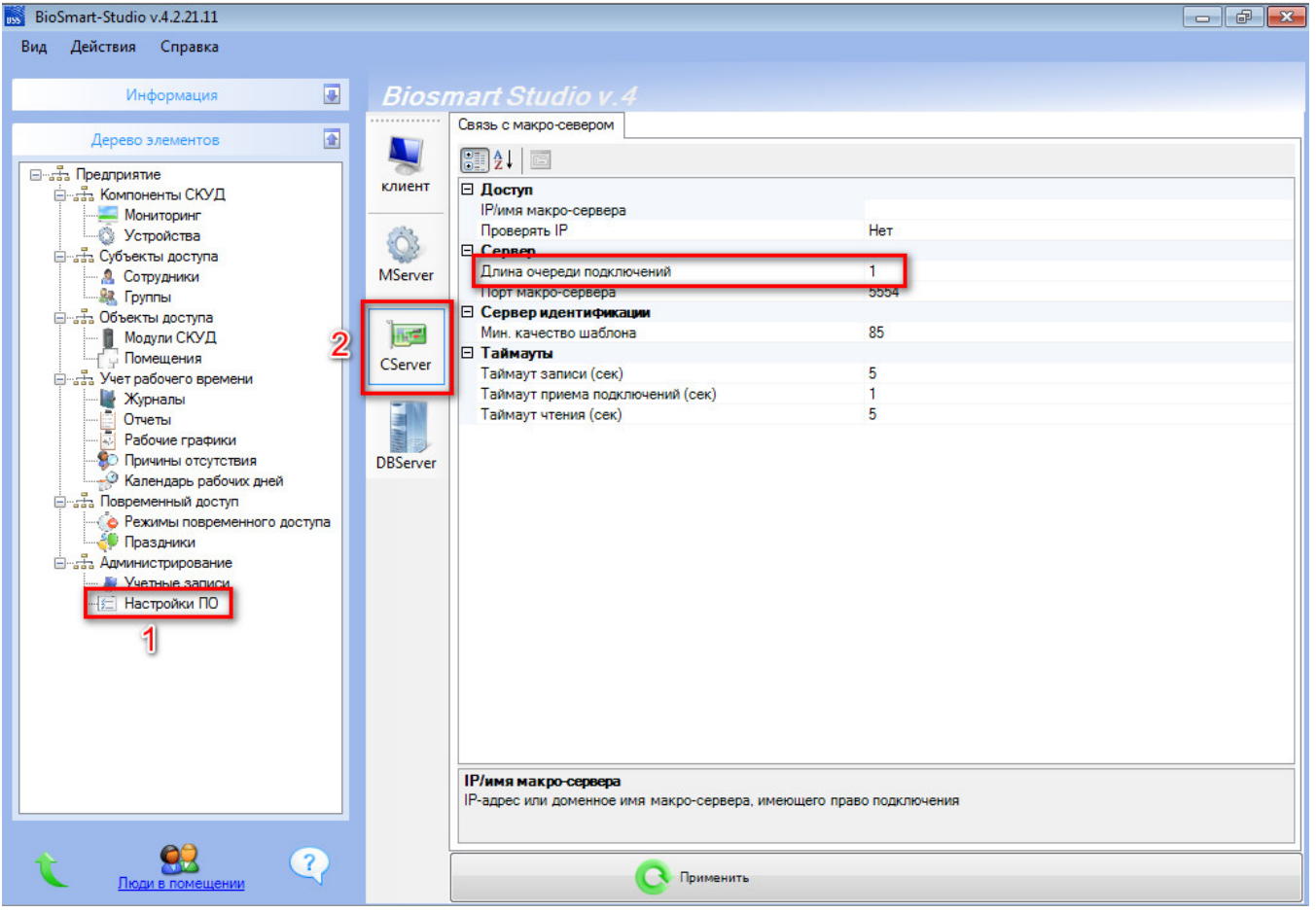

Если в этом параметре установлено значение «1» значит конфигурационный файл повреждён. Решить проблему можно следующим способом: перейдите в папку с установленной студией (по умолчанию C:\Program Files\ProSoft-Systems\BioSmart-Studio\_v4.0). Затем необходимо найти папку «CS» и в ней файл «Config.bin», удалить его и перезапустить службы студии (Biosmart-CServer, Biosmart-DBServer и Biosmart-MServer). После этого студию можно запустить, она будет работать корректно.

## Связанные статьи

- [Старые версии прошивок контроллеры Biosmart4, Biosmart Prox-E для ПО Biosmart-Studio v4](https://confluence.prosyst.ru/pages/viewpage.action?pageId=55189019)
- **ΠΟ Biosmart-Studio v4**
- [Как перенести БД 4-й студии на другой ПК?](https://confluence.prosyst.ru/pages/viewpage.action?pageId=55187409)
- [Переход с Biosmart Studio v4 на v5](https://confluence.prosyst.ru/pages/viewpage.action?pageId=55188607)
- [Почему при попытке войти в любой раздел ПО Biosmart-Studio v4 появляется ошибка?](#page-0-0)